# **北京天华中威科技有限公司**

## **TH1451A** 信号源(**10M-1GHz**)

## 使用说明书

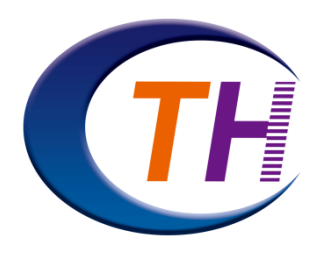

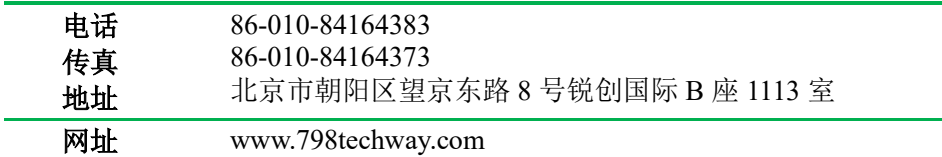

## **50**Ω **10M to 1GHz**

#### 一、概述

TH1451A微波信号源是频率为 10M~1GHz范围内的信号源。输出功率范围: -130~+15dBm。具有操作简单,频率精度高等特点。

#### 二、技术特性

1、频率:数字直读,最小频率步进 0.1Hz

- 2、输出频率范围:10M~1GH
- 3、输出功率范围: -130~+15dBm
- 4、功率步进:0.1dBm
- 5、绝对电平不确定度

温度范围 20℃ to 30℃

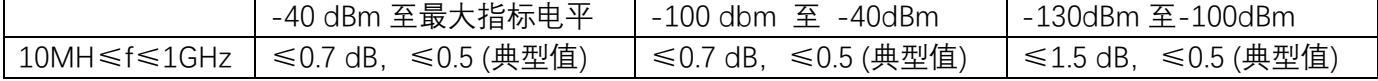

- 6、谐波抑制:≤-40dBc typ
- 7、杂波抑制:≤-65dBc@±10KHz typ
- 8、相位噪声 1GHz输出:≤-105dBc/Hz@100KHz typ
- 9、工作模式:步进扫描
- 10、调制方式:脉冲调制
- $11,$  射频输出接口:  $N(K)$
- 12、工作环境温度:-20~70℃
- 13、电源:220V

**50**Ω **10M to 1GHz**

## 三、操作说明

请对照仪器外形图,进行操作。

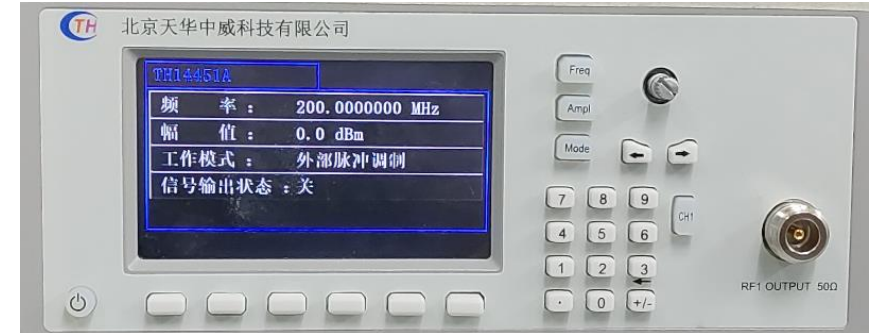

仪器接通电源,电源待机指示灯亮起。按下开关键,按键灯闪烁,屏幕开 启,等待进入主界面,如下图所示。

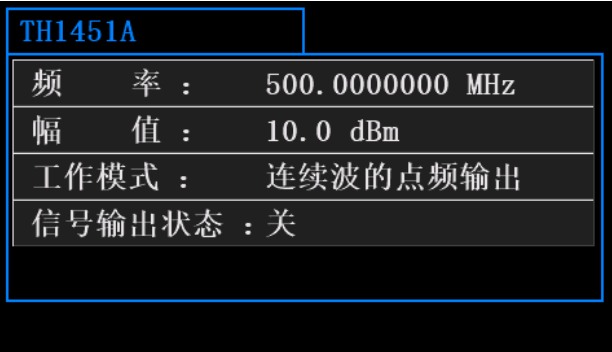

#### 设置RF频率

1.按 Freq,使用数字键盘输入频率的数值,然后在弹出的单位菜单中选择所需的单位。 可选的频率单位有GHz、MHz、kHz和Hz。

按 退格 软键,可删除光标左边的数字。

2.旋转旋钮按步进修改当前频率

按 Freq后,请勿使用数字键,通过旋转旋钮改变频率。

2.按左右方向键,按步进修改当前频率

按 Freq后,按左右方向键,改变频率。

#### 设置RF功率

1.按 Ampl,使用数字键盘输入功率的数值,然后在弹出的单位菜单中选择所需的单位。 在弹出菜单中选择dBm单位。

按 退格 软键,可删除光标左边的数字。

2.按左右方向键,按步进修改当前功率

按 Ampl后,按左右方向键,改变功率。

### 设置RF输出

CH1 键RF输出开关键, 当射频信号无输出时, 液晶屏提示"关", 输出灯熄灭。当射频信号打开 时,液晶屏提示"开",输出提示灯亮。

设置频率与功率步进

按Mode键,菜单选择系统→步进,页面切换到步进输入界面。

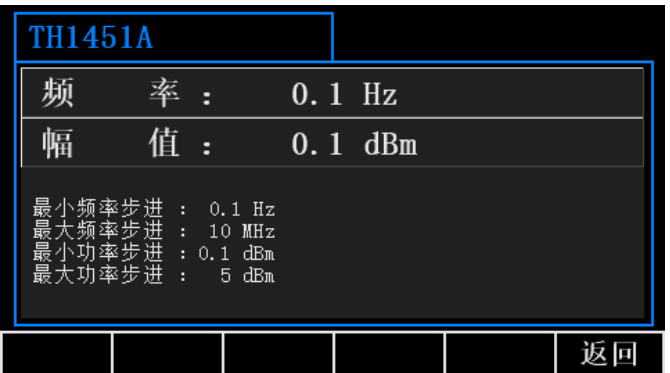

输入频率与幅值步进值。

## 设置工作模式

当切换调制模式时射频信号默认关闭。

1. 内部脉冲调制

按Mode→调制→脉冲→内部。内部调制信号为 10kHz。

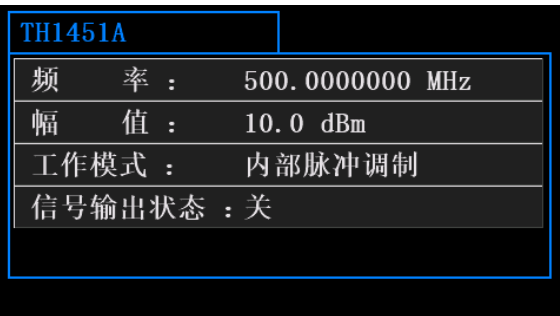

2. 外部脉冲调制

按Mode→调制→脉冲→外部。

需要接后面板BNC调制接口。电平为TTL电平。

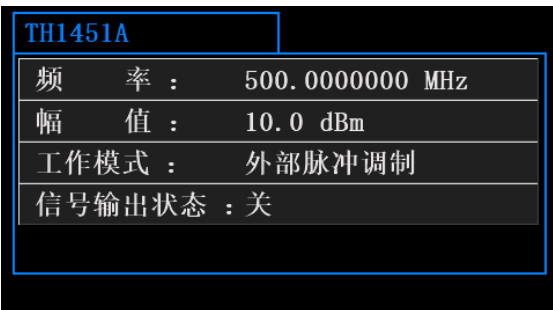

#### 3.步进扫描

按Mode→调制→扫描→步进。切换至步进扫描界面如图。

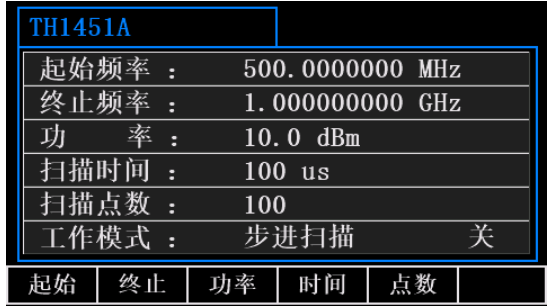

3.列点扫描

按Mode→调制→扫描→列点。切换至列点扫描界面如图。

列点扫描可设置 10 个点进行扫描。

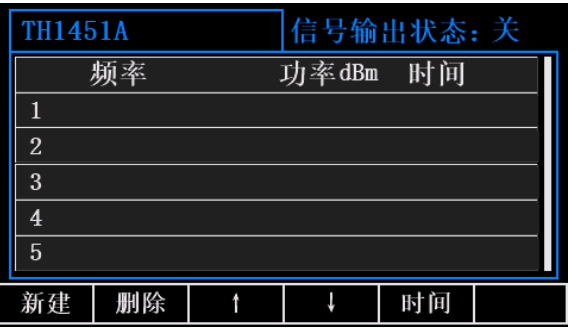

## 设置屏幕背光

按Mode→系统,背光↑,背光↓按键:按下后,可调节屏幕亮度。

**50**Ω **10M to 1GHz**

## 后面板说明

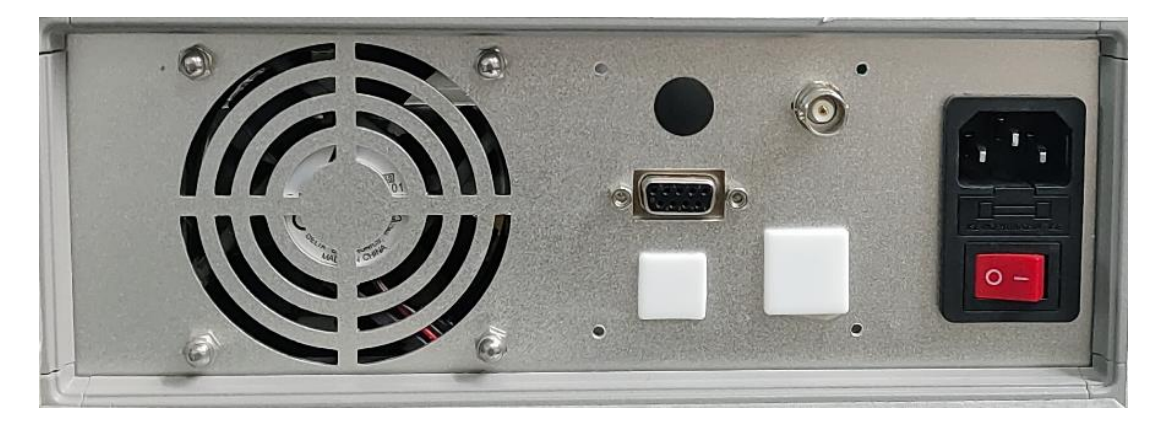

220V电源开关, DB-9 针串口, 风扇散热口, 脉冲调制BNC接口。

串口协议说明:

接口参数: 115200bps, 8 位数据位, 1 位停止位, 无奇偶校验。数据格式为 ASCII 类型。

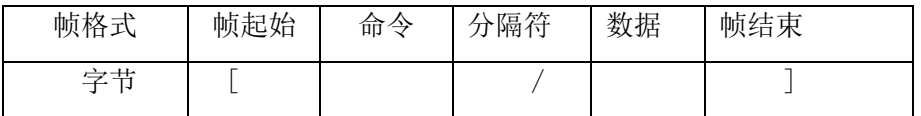

输入的频率参数单位为 0.1Hz, 如果输入 10MHz, 输入 100000000.

输入功率单位为  $0.1$ dBm, 输入  $15$ dBm, 输入数值为  $150$ .

1.打开仪器 [SET\_POWER/x]

打开仪器电源: [SET\_POWER/1]

返回:Power on.

关闭仪器电源:[SET\_POWER/0]

返回:Power off.

2. 设置RF频率 [SET\_FREQ/x]

例如设置输出频率为 700MHz。

输入[SET\_FREQ/7000000000]

返回:Frequency is 700.0000000 MHz.

3.设置RF功率 [SET\_AMPL/x]

例如设置输出功率为-110dBm。

输入 $[SET AMPL/-1100]$ 

返回:Ampl is -110.0 dBm.

4, 设置信号调制模式 [SET\_MODE/x]

 $0:$  CW

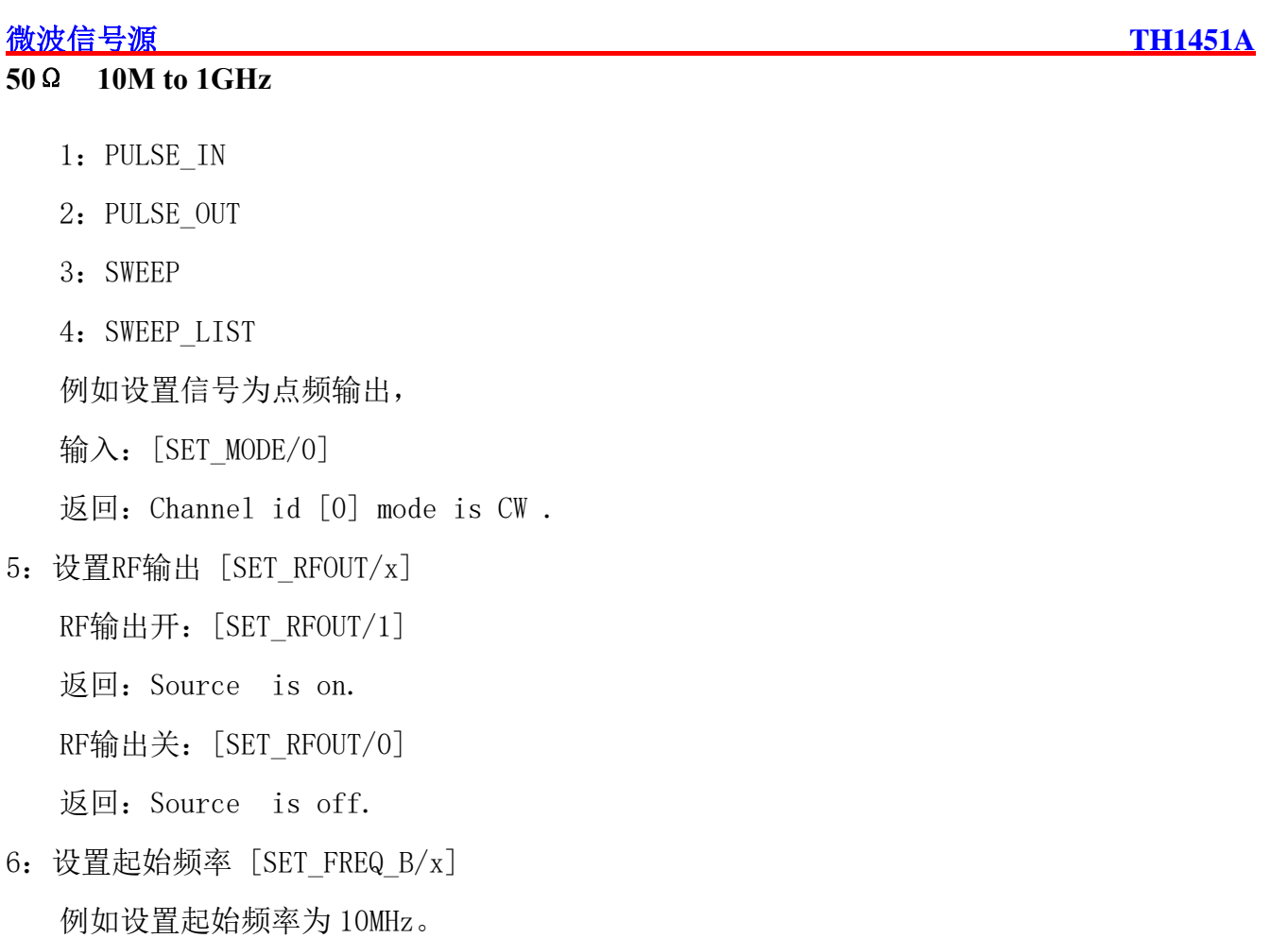

输入: [SET\_FREQ\_B/100000000]。

返回:Start Frequency is 10.0000000 MHz.

7:设置终止频率 [SET\_FREQ\_E/x]

例如设置起始频率为 900MHz。

- 输入: [SET\_FREQ\_B/9000000000]。
- 返回: Stop Frequency is 900.0000000 MHz.
- 8.设置步进扫描功率 [SET\_AMPL\_S /x]

例如设置输出功率为 10dBm。

输入[SET\_AMPL\_S /100]

返回:Sweep Ampl is 10.0 dBm.

9: 设置扫描点数 [SET\_POINT/x] 例如设置扫描点数为 1000 个 输入:[SET\_POINT/1000]

返回:Points is :1000

10:设置步进扫描时间 [SET\_TIME/0/x] 例如输入时间为 300ms。

输入: [SET\_TIME/0/300000]

#### 微波信号源 **TH1451A**

#### **50**Ω **10M to 1GHz**

返回:[Sweep time is 300000] 11: 设置列点扫描频率[SET\_FREQ L/x/y] X:设置频率的编号 y:频率 例如设定编号 2 的频率为 600MHz。 输入: [SET\_FREQ L/2/6000000000]. 返回:Frequency is 600.0000000 MHz. 12: 设置列点扫描功率 [SET AMPL L/x/y]

例如设定编号 3 的功率为-4dBm。 输入: $[SET AMPL L/3/-40]$ 返回: Sweep  $list[3]$  Ampl is  $-4.0$  dBm.

12:设置列点扫描时间 [SET\_ TIME /x/y] 例如设定编号 1 的时间为 10ms。 输入: [SET\_TIME/1/10000] 返回:Sweeplist line[1] time is 10000 13: 设置列点扫描点数 [SET LIST N/x] 例如设置列点扫描为 10 个点。

输入: [SET LIST N/10]。

返回: sweep count :10

四、仪器外形图310\*250\*100MM(长\*宽\*高)

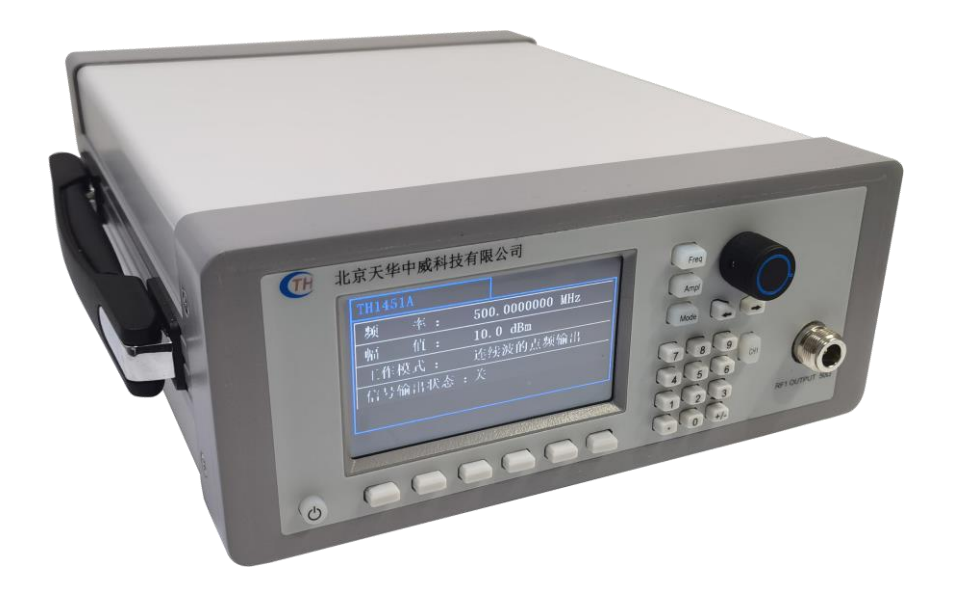